#### جامعة د. الطاهر مولاي - سعيدة

كلية العلوم الاقتصادية، العلوم التجارية و علوم التسبير

قسم العلوم الاقتصادية

السنة الجامعية: 2015 / 2016

السنة الثلاثة – ميدان: علوم اقتصادية و التسبير و علوم تجارية ل.م.د – فرع: / – تخصص: اقتصاد و تسبير المؤسسة – السداسي الخامس الفرع: 1 الفوج: 1

كشف النقاط لمادة spss وحدة إستكشافية / إع أ / إعلام ألى

تاريخ النسخ: 2015/12/16

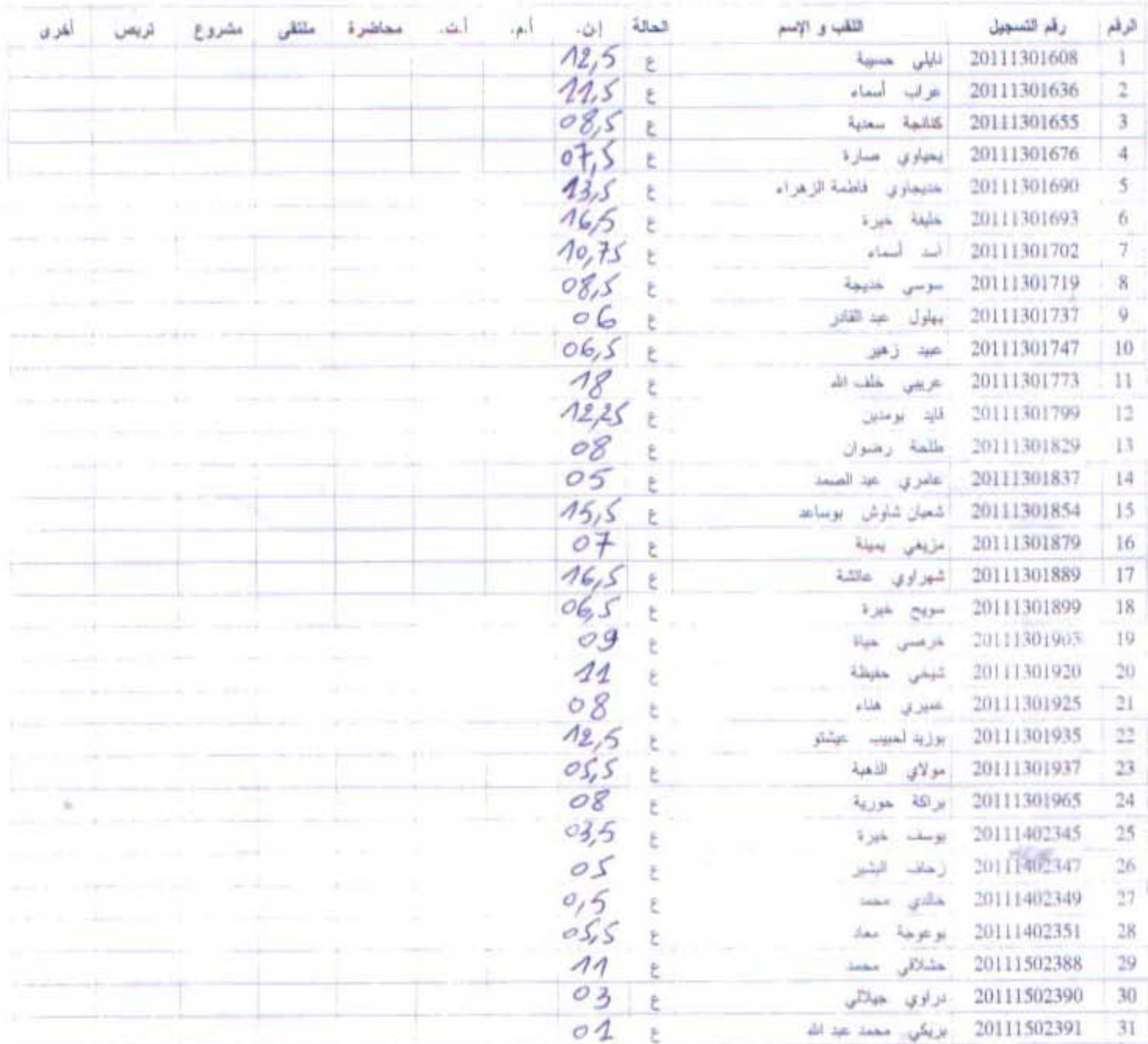

Tall / le l'une 25/p : struit

## جامعة د. الطاهر مولاى - سعيدة

كلية العلوم الاقتصادية، العلوم التجارية و علوم التسيير

فسم العلوم الاقتصادية

2016 / 2015 : قبامعية : 2015

السنة الثالثة - ميدان: علوم التصادية و التسبير و علوم تجارية ل.و.د - أرع: / - تخصص: التصاد و تسبير المؤسسة - السداسي الخامس الفرع: 1 الفوج: 2

كشف النقاط لمادة spss وحدة إستكشافية / إع أ / إعلام ألى

تاريخ النسخ: 2015/12/16

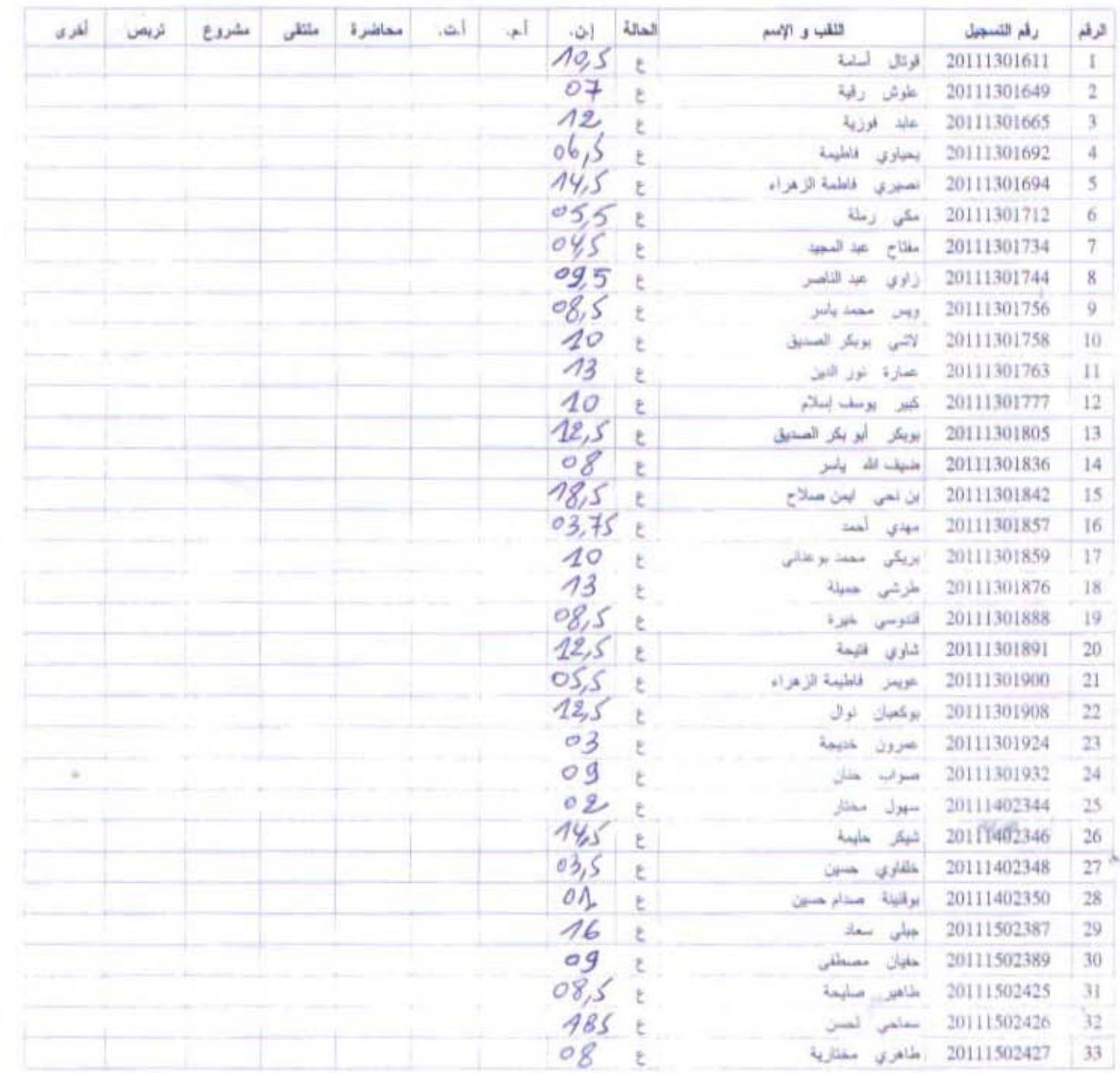

Tard plat ne 25/ 1 i Linist

# جامعة د. الطاهر مولاى - سعيدة

كلية في العلوم الاقتصادية، العلوم التجارية و علوم التسبير

فسم العلوم الاقتصادية

2016 / 2015 : قسنة الجامعية :

السنة الثالثة - ميدان: علوم اقتصادية و التسيير و علوم تجارية ل.م.د - شعبة: / - تخصص: اقتصاد و تسيير المؤسسة - السداسي الخامس الفرع: 1 الفوج: 1 تاريخ النسخ: 07/12/2015

# نتائج الإمتحانات المستمرة لمادة : (ع أ- / وحدة إستكشافية / spss إعلام آلي

شفرة الوحذة التعليميةوت إست رصيد المادة: 3.00 معامل الإمتحان: 50.00% معامل الإمتحانات المستمرة: 50.00% معامل المادة: 2 مادة غير مطلوبة مسبقا

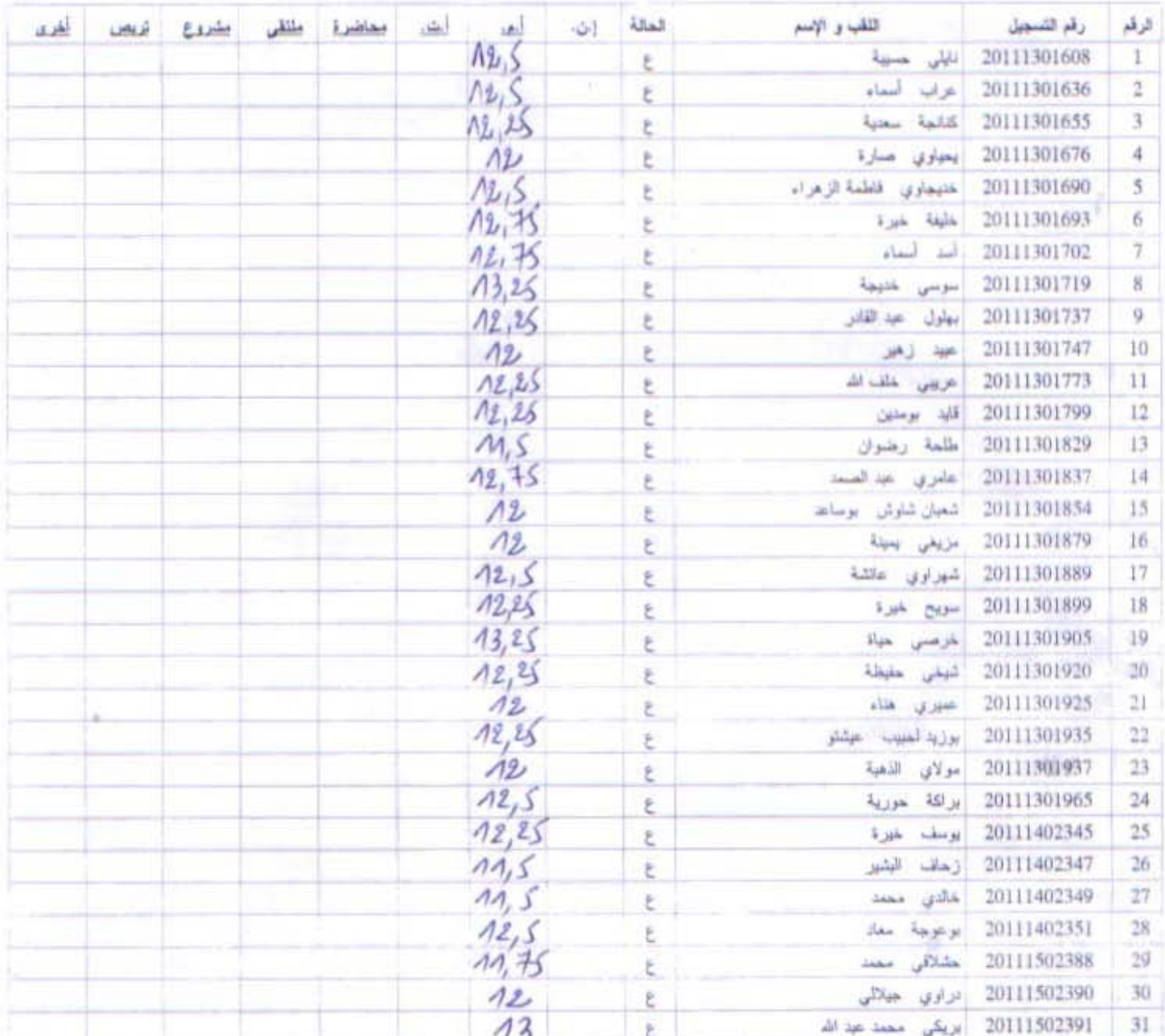

1 in 12 in 15 in 15 in 16 in 16 11

## جامعة د. الطاهر مولاي - سعيدة

العلوم الاقتصادية، العلوم التجارية و علوم التسيير كلية العلوم الاقتصادية فسم

2016 / 2015 : أَنْسَنْةُ الْجَامِعِيَّةَ :

السنة الثالثة – ميدان: علوم اقتصادية و التسيير و علوم تجارية ل.م.د – شعبة: / – تخصص: اقتصاد و تسيير المؤسسة – السداسي الخامس الفرع: 1 الفوج: 2 تاريخ النسخ: 07/12/2015

نتائج الإمتحانات المستمرة لمادة : إع أ- / وهدة إستكشافية / spss إعلام ألى

شفرة الوهنة التطيعيةوت إست رصيد المادة:3,00 معامل الإمتحان: 50.00% معامل الإمتحالات المستمرة: 50.00% معامل المادة:2 مادة غير مطلوبة مسبقا

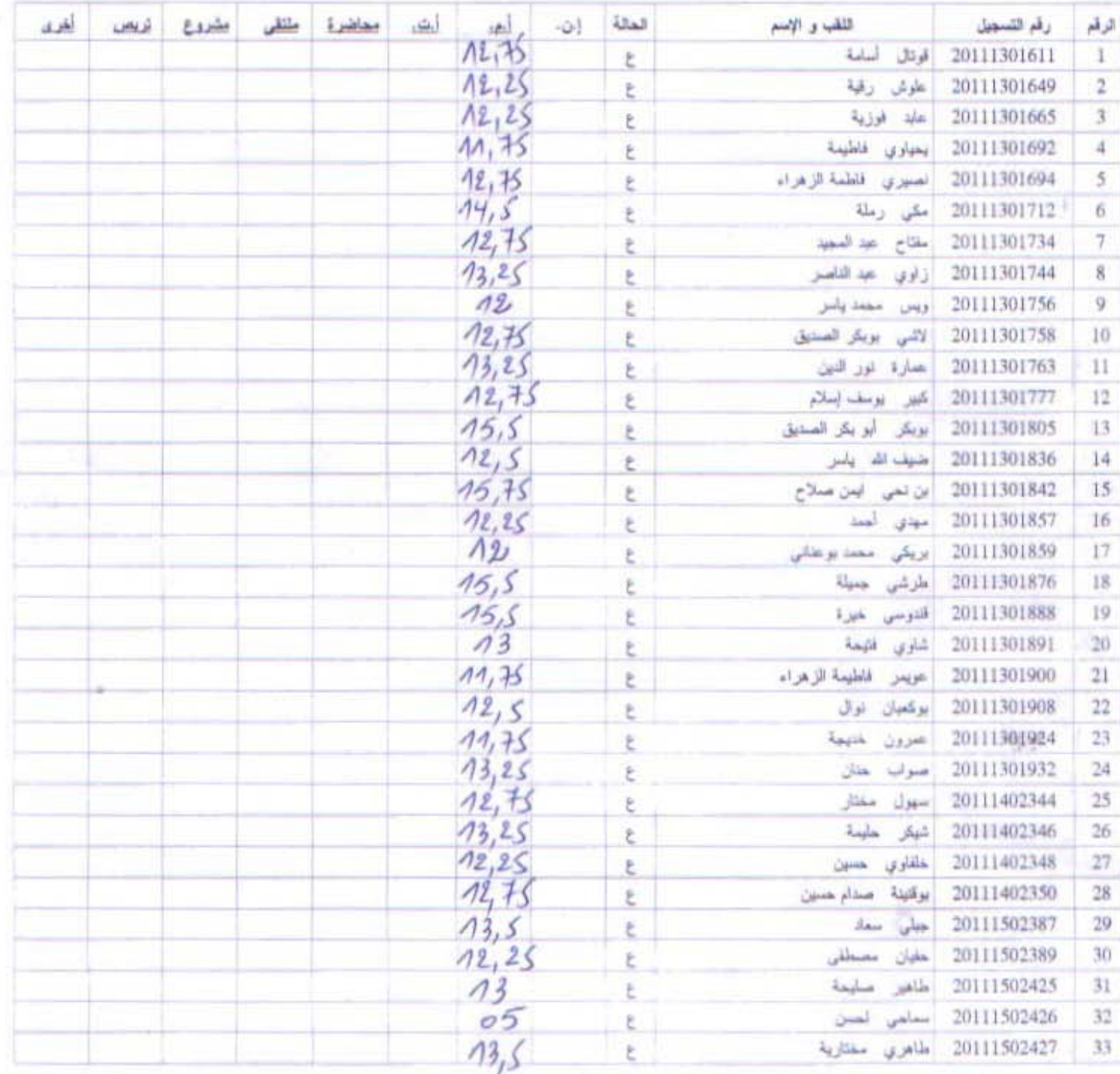

 $\frac{1}{\sqrt{2}}$   $\frac{1}{\sqrt{2}}$   $\frac{1}{\sqrt{2}}$   $\frac{1}{\sqrt{2}}$   $\frac{1}{\sqrt{2}}$ 

THE PROPERTY WASH جانبعة د " الطاهر مولاي سعيدة السنة الجامعية: 2015/2016 كلية العلوم الاقتصادية و الطوم التجارية و علوم التسيير نقاط الطلبة بعد اعادة النظر في ورقة الامتحان فسم العلوم الاقتصادية . تنفصا: المحركها به واستسليمه where we have interest as Total interest الراقع والمعرف اللقب و الإسماء الألعلامية قبل القدمي) العلامية بعد القحص  $OS, S$  $OS$  $'$  $O$  $()$  $rtr$  $\bf I$ 2  $\overline{\mathbf{3}}$  $\overline{4}$ 5 6 7 8 9 10  $11$  $12$ 13  $14$ 15 16  $17$ 18 19 20 ritérieur KSV : Crushi ja)

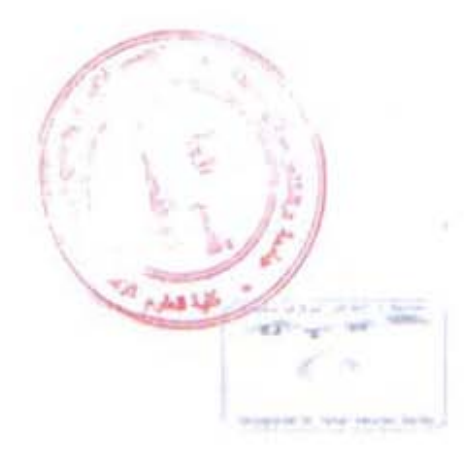

الجمهور بة الجز انر بة الديمقر اطبة الشعبية

وزارة التعليم العالى و البحث العلمى جامعة د. مولاي الطاهر بسعيسدة كلبة العلوم الاقتصادية و التجارية و علوم التسيير فسيست العلسوم الافتصادية السنة الثالثة ليسالس- تخصص : اقتصاد وتسيير المؤسسة

الإجابة النموذجية لامتحان السداسي الخامس في مقياس "إعلام ألى SPSS"

ج1)- الشروط الواجب مراعاتها عند كتابة اسم المتغير في خاتة (Nom) هي :

1- يجب أن لا يزيد اسم المتغير عن 64 خانة (0,5).

2- يجب أن يبدأ اسم المتغير بحرف (0,5).

3- لا يمكن أن ينتهي اسم المتغير بنقطة (0,5).

4- لا يجب أن يتضمن اسم المتغير فراغات (0,5).

5- لا يجب أن يتضمن اسم المتغير بعض الرموز الخاصة مثل ( ؟ ! , : ) (0,5).

6- لا يعيسز برئامسج (SPSS) بين الحروف الكبيسرة (Majuscule) والحسروف الصغيسرة (0,5) (Minuscule).

7- بعض الكلمات محجوزة لدى البرنامج ، لا يمكن استخدامها كاسم للمتغير و هي : -ALL -NE-EQ .(¿0,5) WITH-GE-AND-GT-OR-BY-LT-LE-TO

2g)- يتعامل برنامج (SPSS) مع نو عين من الفيم المفقودة هي :

1 - قيم النظام المفقودة (1ن).

2 - فَيم المستخدم المفقودة (1ن).

35]- أهم القُرو قَات بين الأمر (Effectifs) و الأمر (Descriptives) هي :

1- الأمر (Effectifs) يسمح برسم بعض التمثيلات البيانية (0,5).

2- الأمر (Effectifs) يسمح باختبار طبيعة البيانات (0,5).

3- الأمر (Effectifs) يعرض تكرارات فيم المتغير (0,5).

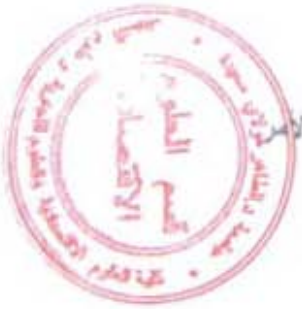

4- الأمر (Effectifs) يسمح بحساب بعض المقاييس الإحصانية التي لا يمكن حسابها بالأ (Descriptives) مثل : الربيعيات ، المنينات ، العشرينات ، الوسيط ، المنوال (0,5). 5- الأمر (Descriptives) يستخدم لإيجاد القيم المعيارية (0,5).

6- الأمر (Descriptives) يستخدم لوصف منغيرات الدراسة من مستوى كسى (0,5).

45]. شرح مكونات نافذة الأمر تجزئة ملف ( Split File ) :

1- في مستطيل (Critère de regroupement) ندخل المتغير الذي على أساسه تتم عملية تجزئة الملف (2ن).

2- نُختار واحد من البديلين :

- Comparer les groupe ·
- Séparer résultats par groupe ·

حيث أن هذين البديلان لا يختلفان إلا في طريقة عرض النتانج ، فالبديل الأول يعرض نتانج المجمو عات مع بعضها على شكل مقارنة ، بيمنا البديل الثاني يعرض النئانج بصورة مستقلة لكل مجموعة (2ن).

3- نَحْتَار البديل ( Analyser toutes les observations, ne pas créer de groupes) لإيقاف عمل الأمر تجزئة ملف ( Split File ) ، أي عدم تقسيم الملف (2ن).

4- نَحْتَار (Trier le fichier par variables de regroupement) لترتيب الحالات في الملف على أساس متَعْيِس التَجِزنِـــة ، أما إذا كانت الحـالات أصلا مرتبسة حسب متغيير التجزنية فَتَخَتَــــار (0,5) (Le fichier est déjà trié)

ج5]- شرح مكونات نافذة الأمر اختيار الحالات (Sélectionner des observation) :

1- نختار البديل (Toutes les observations) لاختيار جميع الحالات وإيقاف عمل الأمر

اختيار الحالات (Sélectionner des observation) (1ن).

2- نختار البديل (Selon une condition logique) لاختيار الحبالات التي ينطبق عليها شرط معين حيث بمكن تحديد هذا الشرط من خلال الضغط على (SI) (1ن).

3- نختار البديل (par échantillonnage alétoire) لاختيار الحالات بشكل عشواني وذلك إما

بِتَحْدِيدَ نَسْبَةً مَعِيْنَةً مِنْ هَذَهِ الْحَالَاتِ أَو تَحْدِيدَ عَدَدَ مَحْدَدَ مِنْ الْحَالَاتِ (1نَ). 4- تَحْتَار البَدِيلَ (Dans un intervalle de temps ou d'observations) لاحْتَيَارَ فَتَرة محددة أو التي تقع ضمن مدى محدد (1ن).

rii (y

5- نختار البديل (Utiliser une variable de filtre) لاختيار الحالات من خلال إضافة متغير جديد إلى العلف يحتوي على الرقمين (0-1) بحيث الرقم (0) يضي عدم الحنيار هذه الحالة والرقم (1) يعني اختيار هذه الحالة (1ن).